## **[Anonimizacja danych osobowych](https://pomoc.comarch.pl/optima/pl/2023_5/index.php/dokumentacja/anonimizacja-danych-osobowych/)**

## Dotyczy wersji: **2018.5.1**

Funkcja anonimizacji danych osobowych kontrahenta i przedstawiciela służy do uniemożliwienia identyfikacji danej osoby. Funkcja dotyczy kart kontrahentów, przedstawicieli oraz dokumentów z nimi powiązanych. Ta pozyzja na wstążce programu widoczna jest dla operatorów mających zaznaczony parametr **Prawo do anonimizacji danych osobowych**.

Możliwe jest wykonanie operacji zamazywania danych osobowych zarówno kontrahenta jak i przedstawiciela. Po wybraniu opcji **Anonimizacja kontrahenta** otwierane jest okno, gdzie należy wskazać odpowiedniego kontrahenta:

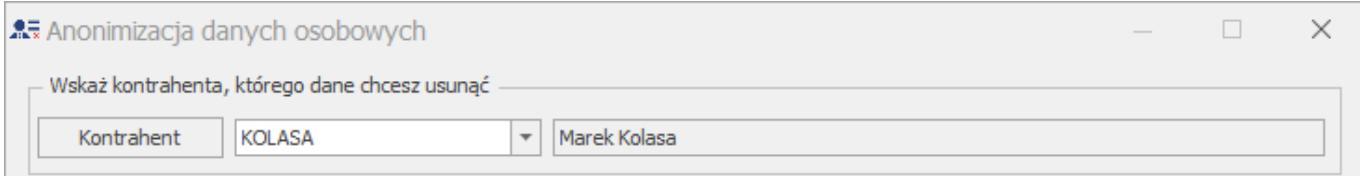

W przypadku opcji **Anonimizacja przedstawiciela** otwierane jest okno, na którym należy wskazać najpierw kontrahenta, a następnie przypisanego do niego przedstawiciela:

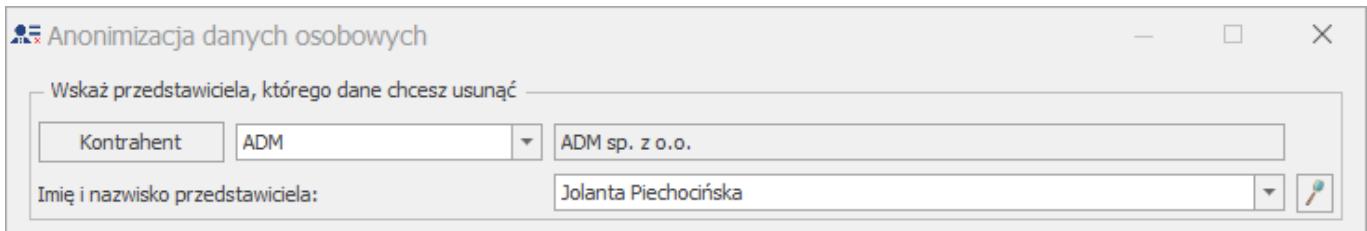

Ikona lupy umożliwia podejrzenie karty wybranego przedstawiciela.

Nie można wykonać anonimizacji w przypadku, gdy zostanie wskazany kontrahent lub przedstawiciel wybrany jako Administrator Danych Osobowych. Nie można również zamazywać danych kontrahenta oznaczonego jako komornik.

Przed wykonaniem funkcji anonimizacji danych należy wykonać

```
synchronizację z Comarch e-Sklep/ e-Sale/ Detal/ Mobile.
```
Po wybraniu kontrahenta (przedstawiciela) wyświetlane są dokumenty z nim powiązane. W przypadku kontrahentów scalonych, na liście dokumentów wyświetlane są również dokumenty powiązanych kontrahentów. Następuje weryfikacja dokumentów pod względem parametrów określonych w *Konfiguracji Firmy/ Ogólne/ Dane osobowe*. Jeżeli istnieją jakiekolwiek dokumenty blokujące wykonanie anonimizacji, wówczas zostają one wyświetlone:

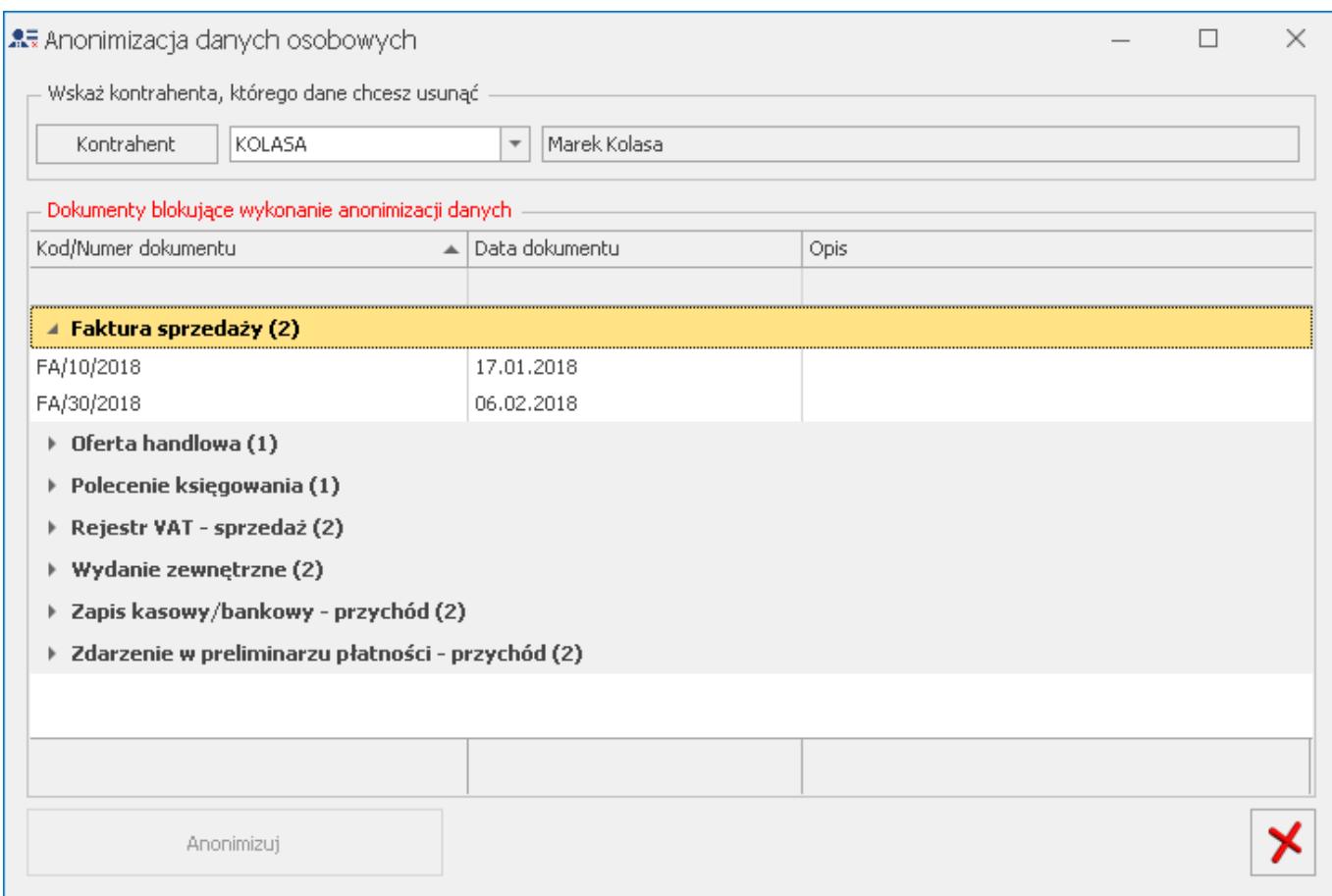

Wyświetlone dokumenty zgrupowane są w domyślnie zwiniętych sekcjach. Każda sekcja z listą dokumentów może zostać rozwinięta przez Użytkownika w celu wyświetlenia szczegółowej listy pozycji wchodzących w jej skład. Dodatkowo przy każdej z sekcji w nawiasie wykazywana jest ilość pozycji wchodzących w skład danej sekcji.

Wyświetloną listę dokumentów można wyeksportować do pliku lub wydrukować. Lista zawiera takie informacje, jak typ dokumentu, numer dokumentu, data dokumentu oraz opis. Lista pogrupowana jest po typie dokumentu/słownika.

Przycisk służący do anonimizacji jest w takim przypadku nieaktywny.

Użytkownik chcąc wykonać anonimizację powinien zweryfikować wyświetlone dokumenty, zamknąć rezerwacje, zamówienia, wyciągnąć oferty z bufora.

Podczas anonimizacji danych, jeżeli kontrahent/przedstawiciel został wskazany na formularzu naruszenia jako inspektor danych osobowych, taki dokument wykazywany jest jako blokujący wykonanie anonimizacji danych. Nie jest możliwe wykonanie anonimizacji podmiotu będącego inspektorem danych osobowych.

Jeżeli nie ma żadnego dokumentu blokującego anonimizację wówczas wyświetlane są wszystkie dokumenty powiązane z anonimizowanym podmiotem:

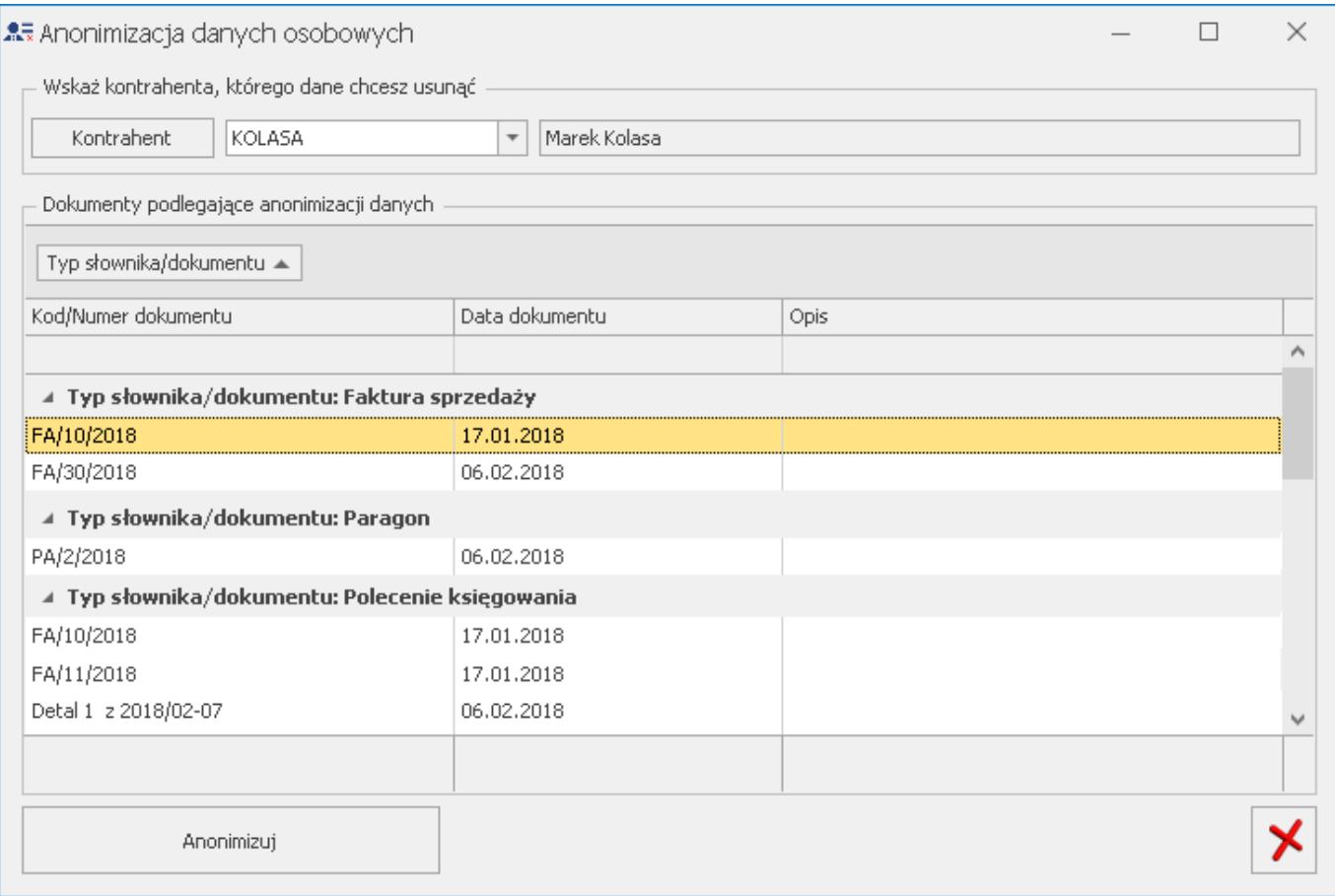

W przypadku listy dokumentów podlegających anonimizacji

danych, została ona podzielona na 3 grupy:

- Dokumenty, które zostaną usunięte z bazy (np. dokumenty z Archiwum wydruków),
- Dokumenty, z których zostaną usunięte dane osobowe (większość typów dokumentów, na których określony kontrahent bądź przedstawiciel został wybrany),
- Dokumenty, które użytkownik powinien zweryfikować (np. SMSy, wiadomości e-mail, zgłoszenia SENT, dokumenty OBD).

Po kliknięciu przycisku **Anonimizuj** pojawia się ostrzeżenie dla Użytkownika:

*Po wykonaniu anonimizacji nie będzie możliwości zidentyfikowania kontrahenta/ przedstawiciela, wystawiania dokumentów i korekt, realizacji zamówień, płatności. Karta kontrahenta/ przedstawiciela będzie oznaczona jako nieaktywna. Czy wykonać anonimizację?*

Wybór opcji **Tak** powoduje wykonanie funkcji anonimizacji danych kontrahenta.

Po wybraniu opcji **Nie** następuje powrót do okna *Anonimizacja danych osobowych*.

osobowych.

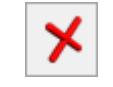

Przycisk *Zamknij* zamyka okno anonimizacji danych

## **Co jest anonimizowane?**

Po wykonaniu anonimizacji danych, **karta kontrahenta** jest ustawiana jako karta nieaktywna. Kod kontrahenta zmieniany jest na: *ANONIM* + numer kolejny(zaczynając od 1), nazwa jest zmieniana na: *Dane zanonimizowane*. Z karty kontrahenta usuwane są wszystkie dane:

- Nazwa
- Numer NIP
- Dane adresowe
- Numery telefonów i adresy e-mail
- Numery rachunków bankowych
- Opis i kategorie
- Przedstawiciele kontrahenta
- Powiązania z odbiorcami
- Atrybuty kontrahenta
- Zaodv
- Historia w VAT

Po otwarciu karty kontrahenta w nagłówku okna wyświetlany jest napis: *Dane kontrahenta zostały zanonimizowane w dniu* (podana data anonimizacji). Jeżeli anonimizowany kontrahent posiada powiązanego przedstawiciela, to dane tego przedstawiciela również są zanonimizowane. Jeżeli z anonimizowanym kontrahentem są powiązani scaleni kontrahenci, ich dane również zostaną zanonimizowane. Jeśli anonimizowany kontrahent jest odbiorcą innego kontrahenta, po zanonimizowaniu zostanie on usunięty z listy odbiorców kontrahenta.

W przypadku anonimizacji przedstawiciela usuwane są wszystkie dane zapisane na karcie przedstawiciela. Imię i nazwisko takiego przedstawiciela zastępowane jest poprzez słowo *ANONIM* + numer kolejny. W nagłówku formularza przedstawiciela umieszczany jest napis: *Dane przedstawiciela zostały zanonimizowane w dniu* (podana data anonimizacji).

Z każdego **dokumentu** wystawionego dla anonimizowanego kontrahenta (jak i z płatności oraz zapisu księgowego) usuwane są wszystkie dane z nim związane (nazwa, numer NIP, adres). Dotyczy to wszystkich miejsc na dokumencie, gdzie dany kontrahent mógł zostać wskazany: podmiot główny (Dostawca/Nabywca), Nadawca/ Odbiorca, płatnik i zaliczkobiorca. Anonimizacja dotyczy dokumentów zatwierdzonych, w buforze, anulowanych, korekt oraz dokumentów pierwotnych. Jeżeli dokument został zanonimizowany, nie ma

możliwości:

- przekształcenia go (za wyjątkiem dogenerowania dokumentów magazynowych do Faktur Zakupu, Faktur Sprzedaży),
- skopiowania
- skorygowania
- zatwierdzenia ( na dokumencie w buforze należy wybrać innego kontrahenta, aby zatwierdzić)
- przeniesienia do rejestrów VAT.

Zanonimizowane dokumenty można anulować. Można je również skasować, jeżeli są zapisane do bufora lub nie są zaksięgowane. Możliwe jest usunięcie zapisu księgowego dla zanonimizowanego dokumentu.

Po zanonimizowaniu przedstawiciela, na dokumentach handlowo magazynowych, pola **Nazwisko osoby wystawiającej dokument**, **Nazwisko osoby odbierającej dokument** (zakładka **[Kontrahent]**), są puste.

W przypadku słownikowych **kont księgowych** zanonimizowanego kontrahenta, nazwa konta zmieniana jest na: *Nazwa konta została usunięta* a samo konto oznaczane jest jako nieaktywne. Dotyczy wszystkich kont słownikowych kontrahenta w dowolnym okresie obrachunkowym.

Poniżej lista dokumentów/danych słownikowych podlegających anonimizacii:

- Faktury Sprzedaży i korekty
- Faktury zaliczkowe i korekty
- Paragony i korekty
- Tax Free
- Faktury zakupu i korekty
- Faktury RR i korekty
- Wydania zewnętrzne, Przyjęcia zewnętrzne i korekty
- Rozchody wewnętrzne, Przychody wewnętrzne i korekty
- Dokumenty PKA, WKA i korekty
- Dowód wewnętrzne Faktura wewnętrzna sprzedaży oraz Faktura wewnętrzna zakupu
- Rejestry VAT sprzedaży i zakupu łącznie z dowodami wewnętrznymi
- Deklaracje VAT-UE/VAT-UEK i VAT-27
- Ewidencja dodatkowa przychodów / kosztów
- Zapisy księgowe w przypadku księgowości kontowej i KPiR
- Bilans otwarcia w księgowości kontowej
- Noty odsetkowe (zarówno w module *Kasa/Bank* i w *Księgowość/ Rozrachunki*)
- Potwierdzenia salda (zarówno w module *Kasa/Bank* i w *Księgowość/ Rozrachunki*)
- Ponaglenia zapłaty (zarówno w module *Kasa/Bank* i w *Księgowość/ Rozrachunki*)
- Dokumenty kompensat
- Zapisy kasowe/bankowe
- Zdarzenia w preliminarzu płatności
- Kontakty, zadania
- Rezerwacje odbiorcy (zrealizowane)
- Zamówienia dostawcy (zrealizowane)
- Oferty handlowe (zatwierdzone)
- Ewidencja wyrobów węglowych
- Raport braków
- Deklaracje INTRASTAT
- SENT
- Wzorzec faktury cyklicznej
- Kontakty
- Ankiety
- SMS
- E-mail
- Historia zdarzeń windykacyjnych
- Archiwum wydruków
- Biblioteka dokumentów
- Proces w Obiegu dokumentów (zakończony)
- Zlecenia serwisowe (zamknięte)
- Zlecenia cykliczne
- Urządzenia
- Karta towaru
- Rabaty
- Atrybuty kontrahenta

## **Na co należy zwrócić uwagę po wykonaniu anonimizacji?**

Podczas anonimizacji danych usuwane są **SMS**y powiązane z anonimizowanym podmiotem. Jeżeli istniejące w bazie SMSy są nie powiązane z tym podmiotem, nie są automatycznie usuwane. W związku z tym zalecamy ich zweryfikowanie i usunięcie tych, które nie powinny pozostać w bazie. Podobnie w przypadku wiadomości **e-mail** – w gestii Użytkownika jest ich weryfikacja i ewentualne usunięcie.

Należy pamiętać o tym, że na dokumentach w module **OBD** anonimizowany jest sam podmiot. W przypadku kiedy taki dokument OBD ma podpięte załączniki, wówczas Użytkownik powinien dokonać ich weryfikacji. Należy zweryfikować czy adres e-mail anonimizowanego podmiotu nie jest uzupełniony na szablonach e-mail w polach Do, DW oraz UDW.

Anonimizacja danych kontrahenta i przedstawiciela wpływa tylko na bieżącą bazę danych. Na **kopiach bezpieczeństwa** wykonanych przed tą operacją pozostaną pełne dane osobowe tych podmiotów. Do Użytkownika który odpowiada za kopie bezpieczeństwa baz danych należy weryfikacja informacji w nich się znajdujących.

Karty zanonimizowanych kontrahentów nie są przenoszone ani aktualizowane za pomocą pracy rozproszonej. Również w przypadku eksportu do pliku MS Excel z poziomu listy kontrahentów zanonimizowane podmioty nie są eksportowane.

Anonimizacja danych podmiotu wraz z informacją o każdym anonimizowanym dokumencie pojawia się w logach *Historii zmian*.